АДРЕС ЗДАНИЯ РЕГИСТРАЦИИ

# **ЗАЯВЛЕНИЕ**

на подключение к электронному сервису

«Посмотреть информацию о посещении и питании в школе, детском саду, колледже» (для родителей/представителей школьников и студентов колледжей)

## **ЗАКОННЫЙ ПРЕДСТАВИТЕЛЬ (ЗАЯВИТЕЛЬ)**

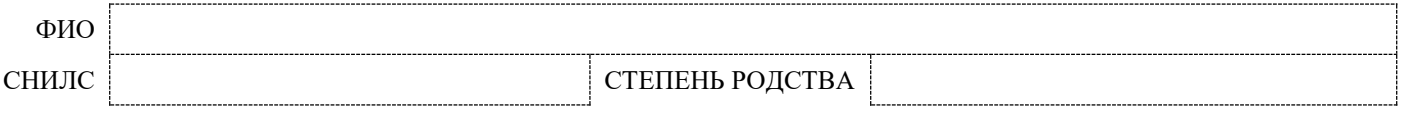

### **ОБУЧАЮЩИХСЯ:**

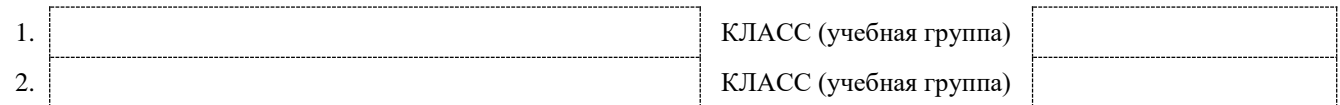

#### **Прошу предоставить мне и другим лицам, указанным в Заявлении, доступ к электронному сервису «Посмотреть информацию о посещении и питании в школе, детском саду, колледже»:**

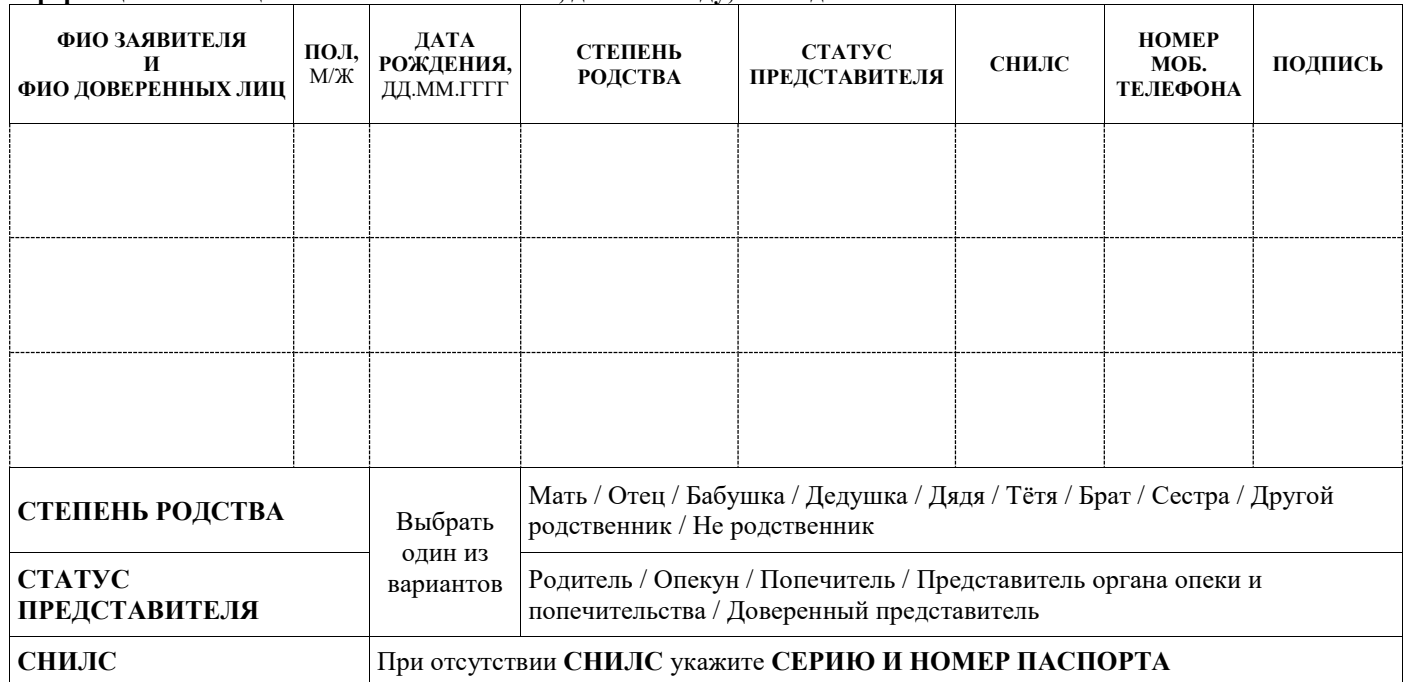

### **Своей подписью законный представитель (заявитель) и доверенные лица подтверждают:**

- Достоверность указанных сведений.  $\overline{\mathbf{v}}$
- Согласие на подключение к электронному сервису.  $\overline{\mathbf{V}}$
- $\overline{\mathbf{v}}$ Согласие на обработку персональных данных.

Под обработкой персональных данных в соответствии с Федеральным законом от 27 июля 2006 г. №152-ФЗ «О персональных данных» понимаются любые действия (операции) или совокупность действий (операций), совершаемых с использованием средств автоматизации или без использования таких средств с персональными данными, включая сбор, запись, систематизацию, накопление, хранение, уточнение (обновление, изменение), извлечение, использование, передачу (предоставление, доступ), в том числе третьим лицам, обезличивание, блокирование, удаление, уничтожение персональных данных.

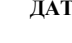

**ДАТА ПОДПИСЬ ФИО ЗАЯВИТЕЛЯ**

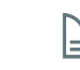

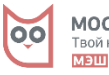

## **ПРИСОЕДИНЯЙТЕСЬ К РОДИТЕЛЯМ, ИСПОЛЬЗУЮЩИМ СЕРВИСЫ «МОСКВЁНОК», И…**

- **1. Узнавайте, когда ребёнок посещал школу, колледж и что он ел** в столовой и буфете. Просматривайте информацию и получайте уведомления о времени входа и выхода ребёнка из школы и его питании удобным для вас способом:
	- на портале mos.ru, на [странице сервиса;](https://www.mos.ru/pgu/ru/application/mosobr/newispp/)
	- в мобильном приложении «Госуслуги Москвы», в разделе «Мой ребёнок».
	- по электронной почте, указанный в профиле на портале [mos.ru,](https://login.mos.ru/sps/login/methods/password?bo=%2Fsps%2Foauth%2Fae%3Fscope%3Dprofile%2Bopenid%2Bcontacts%2Busr_grps%26response_type%3Dcode%26redirect_uri%3Dhttps%3A%2F%2Fwww.mos.ru%2Fapi%2Facs%2Fv1%2Flogin%2Fsatisfy%26client_id%3Dmos.ru) либо в мобильном приложении [«Госуслуги Москвы»](https://www.mos.ru/mosapps/).
- **2. Пополняйте лицевой счёт ребёнка**. Чтобы ребёнок приобретал питание без использования наличных, регулярно пополняйте его лицевой счёт удобным для вас способом. Номер лицевого счёта отображается в соответствующих разделах сервиса на портале mos.ru и в мобильном приложении «Госуслуги Москвы». Чтобы не переживать за состояние лицевого счёта ребёнка, настройте его автопополнение со своей банковской карты.
- **3. Управляйте питанием ребёнка**. Вы можете:
	- Установить лимит дневных трат в буфете
	- Установить запрет на покупку определённых товаров в буфете
	- Заказать горячее питание по индивидуальному графику в соответствии со вкусовыми предпочтениями ребёнка.
- **4. С картой Москвёнок» ваш ребёнок может бесплатно посещать музеи**, [участвующие в](https://www.mos.ru/upload/newsfeed/newsfeed/Perechenmyzeev_2.pdf)  [программе «Музеи-детям».](https://www.mos.ru/upload/newsfeed/newsfeed/Perechenmyzeev_2.pdf)

**Подробная и актуальная информация обо всех возможностях электронного сервиса есть на сайте** [http://moskvenok.mos.ru.](http://moskvenok.mos.ru/)

# **КАК ПОДКЛЮЧИТЬСЯ?**

Убедитесь, что ваш ребёнок получил в школе/колледже бесплатную карту «Москвёнок». Чтобы использовать другой идентификатор (приобретённый самостоятельно, или карту москвича), отнесите его классному руководителю/куратору учебной группы и попросите привязать [новый идентификатор](https://moskvenok.mos.ru/identifiers/) вместо карты «Москвёнок».

- **1.** Зарегистрируйтесь на портале [mos.ru,](https://login.mos.ru/sps/login/methods/password?bo=%2Fsps%2Foauth%2Fae%3Fscope%3Dprofile%2Bopenid%2Bcontacts%2Busr_grps%26response_type%3Dcode%26redirect_uri%3Dhttps%3A%2F%2Fwww.mos.ru%2Fapi%2Facs%2Fv1%2Flogin%2Fsatisfy%26client_id%3Dmos.ru) либо в мобильном приложении [«Госуслуги Москвы»](https://www.mos.ru/mosapps/).
- **2.** Заполните Заявление и убедитесь, что в нём указаны те же номера мобильных телефонов, что и на портале mos.ru/мобильном приложении. Передайте Заявление классному руководителю. Услуга будет подключена после внесения данных в систему «Проход и питание».

**Подключить к информированию новых доверенных лиц, не посещая школу/колледж лично, можно, используя сервис** [«Доверенные лица»](https://www.mos.ru/pgu/ru/trusted/) **на портале mos.ru.**

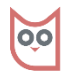

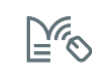